## **BAB III**

# **METODE PENELITIAN**

#### **A. Jenis dan Pendekatan Penelitian**

1. Jenis Penelitian

Jenis penelitian ini adalah penelitian lapangan (*field research)* yakni penelitian yang dilakukan dengan terjun langsung ke lapangan untuk menggali data yang diperlukan.<sup>1</sup> Serta mengetahui pengaruh metode *speed reading* terhadap kemampuan membaca siswa kelas V MIN 11 Banjar.

2. Pendekatan

 $\overline{a}$ 

Pendekatan yang digunakan dalam penelitian ini adalah pendekatan kuantitatif. Pendekatan kuantitatif yaitu pendekatan yang diamabil menggnakan angka-angka. Mulai dari pengumpulan data, penafsiran terhadap daya tersebut serta penampilan dari hasilnya. Asumsi dari penelitian kuantitatif adalah bahwa fakta-fakta dari obyek penelitian memiliki realitas.

Dalam penelitian ini penulis menggunakan pendekatan kuantitatif yaitu menyampaikan fakta atau mendeskripsikan statistik untuk menunjukkan hubungan antar variabel.

<sup>1</sup>Amirul Hadi dan Haryono, *Metodologi Penelitian Pendidikan*, (Bandung: Pustaka Setia, 2005), h. 56.

## **B. Metode dan Desain Penelitian**

1. Metode

Metode yang digunakan dalam penelitian ini adalah metode eksperimen. Penelitian ini menggunakan metode *Pre-Experimental Desain* (Pra Eksperimen). Di mana langkah-langkah yang digunakan mengikuti langkah-langkah dasar ekperimental tetapi tidak menggunakan kelompok kontrol dalam penelitiannya. Menurut Suharsimi, metode pra-eksperimen adalah sebagai berikut.

*Pre-Experimental Desain* sering disebut dengan istilah "*quasi experiment"* atau eksperimen semu, karena eksperimen jenis ini belum memenuhi prasyarat seperti cara eksperimen yang dapat dikatakan ilmiah mengikuti peraturan-peraturan tertentu.<sup>2</sup>

2. Desain Penelitian

Desain penelitian yang digunakan dalam penelitian ini yaitu *one-group pretestposttest design*. Paradigma dalam penelitian ekperimen model ini dapat dilihat pada table I berikut.

 **Tabel IV. Desain Penelitian** *One-Group Pretest-Posttest Design*

| Pretest | Perlakuan | Posttest |
|---------|-----------|----------|
|         |           |          |

Keterangan:

 $\overline{a}$ 

O<sup>1</sup> = Nilai *Pretest*

 $X =$ Diberi Perlakuan

O<sup>2</sup> = Nilai *Posttest*

<sup>&</sup>lt;sup>2</sup> Suharsimi Arikunto, *Prosedur Penelitian Suatu Pendekatan Praktik*, (Jakarta: Rineka Cipta, 2013), cet. Ke-15, h. 123

Meskipun penelitian ini tidak menggunakan kelas pembanding, namun dengan menggunakan desain "*One Group Pretest Posttest Design",* desain ini dapat memberikan landasan untuk membuat komparasi kamampuan membaca siswa pada tema bangga sebagai bangsa indonesia yang sama sebelum dan sesudah dikenai perlakukan berupa metode *speed reading*.

Hal pertama yang akan dilakukan sebelum kelas ekperimen diberikan perlakuan (X), kelas eksperimen akan diberikan *pretest* terlebih dahulu, kemudian dilanjutkan dengan memberi perlakuan dengan metode *speed reading.* Hal berikutnya yang dilakukan adalah kelas eksperimen diberikan *Posttest*, hasilnya akan dibandingkan dengan skor *pretest,* sehingga diperoleh selisih antara skor *pretest* dan *posttest*

#### **C. Tempat dan Waktu Penelitian**

1. Tempat Penelitian

Penelitian ini dilaksanakan di MIN 11 Banjar Kecamatan Sungai Tabuk Kabupaten Banjar. Penulis melakukan penelitian secara langsung terjun ke sekolah tersebut, khususnya pada kelas V tahun pelajaran 2018/2019.

2. Waktu Penelitian

Penelitian ini dilakukan pada tahun ajaran 2018/2019. Waktu penelitian dimulai dari tanggal 02 Oktober 2018 sampai dengan tanggal 02 Desember 2018.

#### **D. Populasi dan Sampel**

1. Populasi

Populasi adalah wilayah generalisasi yang terdiri atas obyek dan subjek yang mempunyai kuantitas dan karakteristik tertentu yang ditetapkan oleh peneliti untuk mempelajari dan kemudian ditarik sebuah kesimpulan.<sup>3</sup> Dalam penelitian ini yang menjadi populasi adalah seluruh peserta didik kelas V MIN 11 Banjar Kecamatan Sungai tabuk Kabupaten Banjar tahun 2018/2019 yang berjumlah 29 peserta didik.

2. Sampel

 $\overline{a}$ 

Sampel adalah sebagian wakil dari populasi yang diteliti oleh peneliti, karena sebagian maka jumlah sampel selalu lebih kecil daripada jumlah populasinya. Namun ada pertimbangan yang harus diperhatikan dalam menetapkan sampel penelitian, diantaranya adalah untuk memperoleh hasil penelitian yang sebenarnya, apabila jumlah populasinya kurang dari 100, maka sebaiknya seluruh populasi dijadikan sampel, sehingga penelitiannya dinamakan penelitian populasi.<sup>4</sup>

Penarikan sampel dalam penelitian ini adalah menggunakan teknik *sampling jenuh. Sampling jenuh* (total sampling) yaitu teknik penentuan sampling bila semua anggota populasi digunakan sebagai sampel.<sup>5</sup> Jadi, berdasarkan teknik penarikan sampel tersebut, maka ditetapkan yang menjadi sampel dalam penelitian ini adalah 29 orang peserta didik.

<sup>&</sup>lt;sup>3</sup> Riduan, *Belajar Mudah Penelitian Untuk Guru-Karyawan Dan Peneliti Pemula, (Bandung:* Alfabeta, 2011), h.54

<sup>4</sup> Ahmad Tanzeh, *Pengantar Metode Penelitian,* (Yogyakarta: Teras, 2009), h.92-95

<sup>5</sup> Sugiono, *Statistika untuk Penelitian,* (Bandung: Alfabeta, 2012), h.68.

 **Tabel V. Sampel** 

| Kelas | Laki-laki | Perempuan | Jumlah siswa |
|-------|-----------|-----------|--------------|
|       |           |           | າເ           |

# **E. Data dan Sumber Data**

- 1. Data
	- a. Data Pokok

Adapun data pokok yang digali dalam penelitian ini, yaitu:

- 1) Data kemampuan membaca siswa sebelum menggunaan metode *speed reading* pada tema bangga sebagai bangsa Indonesia kelas 5 di MIN 11 Banjar Kecamatan Sungai Tabuk Kabupaten Banjar.
- 2) Data kemampuan membaca siswa sesudah menggunaan metode *speed reading* pada tema bangga sebagai bangsa Indonesia kelas 5 di MIN 11 Banjar Kecamatan Sungai Tabuk Kabupaten Banjar.
- b. Data Penunjang

Data penunjang dari data pokok adalah berupa gambaran umum lokasi penelitan yang meliputi:

- 1) Sejarah singkat berdirinya MIN 11 Banjar
- 2) Visi dan Misi MIN 11 Banjar
- 3) Sarana dan prasarana yang ada di MIN 11 Banjar Keadaan guru pengajar, staf tata usaha dan kepala sekolah MIN 11 Banjar, Keadaan siswa-siswa di MIN 11 Banjar

2. Sumber Data

Adapun sumber data yang peneliti gali dari berbagai sumber untuk menunjang penelitian ini meliputi:

- a. Responden, yaitu orang yang terlibat langsung dalam penelitian ini yaitu siswa MIN 11 Banjar yang berjumlah 29 orang peserta didik.
- b. Informan, yaitu orang-orang yang dapat memberikan informasi sebagai penunjang terhadap data-data yang diperoleh dari responden seperti: kepala sekolah, guru, siswa, tata usaha.
- c. Dokumen, yaitu semua catatan ataupun arsip yang memuat data-data atau informasi yang mendukung dalam penelitian ini baik yang berasal dari guru maupun tata usaha.

#### **F. Teknik Pengumpulan Data**

Dalam penelitian ini peneliti mengumpulkan data yang diperlukan dengan menggunakan beberapa teknik dan instrument berikut:

1. Tes

 $\overline{a}$ 

Tes adalah suatu cara untuk mengadakan penilaian yang berbentuk suatu tugas atau serangkaian tugas yang harus dikerjakan oleh anak atau sekelompok anak sehingga menghasilkan suatu nilai tentang tingkah laku.<sup>6</sup>

<sup>6</sup> Wayan Nurlancana dan PPN Suhartana, *Evaluasi Hasil Belajar,* (Surabaya: Usaha Nasional, 1990), cet ke-1, h. 34

Dalam penelitian ini tes dilakukan untuk mengukur kemampuan membaca siswa pada tema bangga sebagai bangsa Indonesia. Instrument yang digunakan untuk mengumpulkan data dalam penelitian ini yaitu tes objektif dalam bentuk teks dan alat tingkat ukuran kemampuan membaca kata per menit. Tes dilakukan dalam bentuk *pretest* dan *posttest.* Data tes inilah yang dijadikan acuan untuk mengukur keberhasilan setelah diberikan perlakuan dan data tersebut juga digunakan untuk menerik kesimpulan pada akhir penelitian.

2. Observasi

Menurut Sugiyono mengatakan " teknik observasi digunakan bila penelitian berkenaan dengan perilaku manusia, proses gejala-gejala alam, dan bila responden yang diamati tidak terlalu besar".<sup>7</sup> Observasi ini dilakukan untuk mengamati secara langsung aktivitas siswa dikelas eksperimen, sehingga dapat diperoleh gambaran terlaksana atau tidak tahapan dalam proses belajar dengan menggunkan metode *Speed Reading.*

3. Wawancara

 $\overline{a}$ 

Wawancara adalah sebuah dialog yang dilakukan oleh pewawancara untuk memperoleh informasi dari responden. 8 Jenis yang digunakan adalah wawancara

<sup>&</sup>lt;sup>7</sup> Sugiyono, *Metode Penelitian Kuantitatif dan Kualitatif dan R dan D, (*Bandung: Alfabeta, 2012), h. 145

<sup>8</sup> Suharsimi Arikunto, *Prosedur Penelitian Suatu Pendekatan Pratik,* (Jakareta: Rineka Cipta, 2014), h. 198.

terpimpin, dimana pewawancara telah menyusun pertanyaan terlebih dahulu, yang bertujuan untuk mengiringi penjawab pada informasi-informasi yang diperlukan saja.

Upaya ini dilakukan untuk mendapatkan data dari responden yang dapat memberikan informasi atau penjelasan tentang keterangan-keterangan yang diperlukan oleh peneliti. Responden dalam hal ini yaitu pengajar (guru) mata pelajaran tematik di MIN 11 Banjar Kecamatan Sungai Tabuk Kabupaten Banjar

4. Dokumentasi

Dokumentasi, dari asal katanya dokumen, yang artinya barang-barang tertulis. Di dalam melaksanakan metode dokumentasi, peneliti menyelidiki benda-benda tertulis seperti buku-buku, majalah, dokumen, peraturan-peraturan, notulen rapat, catatan harian, dan sebagainya.<sup>9</sup>

Teknik ini digunakan untuk memperoleh data penunjang berupa dokumendokumen tentang gambaran umum lokasi penelitian, keadaan siswa, dewan guru, staf tata usaha, serta sarana dan prasarana pembelajaran. daftar nama siswa, jumlah siswa, catatan-catatan sekolah terkait dengan gambaran umum lokasi sekolah, sejarah berdirinya sekolah, visi-misi, keadaan guru, dan lain-lain yang memiliki relevansi dengan penelitian.

Untuk lebih jelasnya mengenai data, sumber data, dan teknik pengumpulan data dapat dilihat pada table dibawah ini

<sup>9</sup> *Ibid,* h. 201.

**Tabel VI. Data, Sumber Data, dan Teknik Pengumpulan Data**

| No. | Data                                                                                                    | <b>Sumber</b><br>Data                    | T.P.D                                              |
|-----|----------------------------------------------------------------------------------------------------|------------------------------------------|----------------------------------------------------|
| 1.  | Data Pokok:<br>a. Data kemampuan membaca siswa<br>sebelum menggunaan metode speed<br>reading pada tema bangga sebagai<br>bangsa Indonesia sekitar kelas V di<br>MIN 11 Banjar Kecamatan Sungai<br>Tabuk Kabupaten Banjar.<br>b. Data kemampuan membaca siswa<br>sesudah menggunaan metode speed<br>reading pada tema bangga sebagai<br>bangsa Indonesia kelas V di MIN 11<br>Banjar Kecamatan Sungai Tabuk<br>Kabupaten Banjar. | <b>Siswa</b><br>Siswa                    | Observasi<br>Observasi                             |
| 2.  | Data Penunjang:<br>a. Riwayat singkat berdirinya MIN 11<br>Banjar<br>b. Sarana dan prasarana di MIN 11 Banjar<br>c. Keadaan siswa, guru dan karyawan di<br>MIN 11 Banjar                                                                                                    | Responden,<br>Informan dan<br>dokumenter | Observasi,<br>wawancara<br>dan<br>Dokumenta<br>Sİ. |

## **G. Instrumen Penelitian**

## **1. Instrument Tes**

Instrument tes adalah berbentu suatu teks dan alat tingkat ukuran kemampuan membaca yang terlebih dahulu di validitasi oleh ahli dalam bidang bahasa Indonesia yaitu oleh Bapak Ridhahani Fidzi, M.Pd, Bapak Jamaluddin, S.Pd, dan Ibu Huriyah S.Pd, M.Pd, adapaun alat tingkat ukuran kemampuan memabaca adalah sepperti table dibawah ini:

| N <sub>o</sub> | Kecepatan Membaca Kata Per Menit (KPM) | Kategori    |
|----------------|----------------------------------------|-------------|
| 1.             | $170 - 180^{10}$                       | Baik Sekali |
| 2.             | 150 < 170                              | Baik        |
| 3.             | 120 < 150                              | Cukup Baik  |
| 4.             | 90 < 120                               | Cukup       |
| 5.             | 60 < 90                                | Kurang Baik |

**Tabel VII. Tingkat Ukuran Kecepatan Membaca**

Adapun rumus dalam menghitung kecepatan membaca tersebut adalah :

 $KPM = \frac{Jumlah kata yang dibaca}{lamawaktu baca} \times 60$  (jumlah kata per menit (KPM)

# **H. Teknik Analisis Data**

 $\overline{a}$ 

Analisis data dalam penelitian ini menggunakan metode statistika parameter dan nonparameter.

1. Statistika deskriptif

Statistika deskriptif adalah statistika yang digunakan untuk mengalisis data dengan cara mendeskripsikan atau menggambarkan data yang terkumpul sebagaimana adanya tanpa bermaksud membuat kesimpulan yang berlaku untuk umum atau generalisasi. $11$ 

<sup>10</sup> Dalman, *Keterampilan Membaca*, h. 45

<sup>11</sup> Moh Nazir, *Metode Penelitian,* (Jakarta: Ghalia Indonesia, 1998), h. 452

Stastik digunakan untuk menyajikan data yang diperoleh melalui hasil *pretest* (tes awal) dan *posttest* (tes akhir)siswa pada tema bangga sebagai bangsa Indonesia dengan menggunakan table (mean, median, standar deviasi, skor mnimum, dan skor maksimum) sehingga dengan mudah dipahami.

Analisis data dilakukan melalui tahap-tahap sebagai berikut:

a. Rata-rata, Standar Deviasi, dan Varians menggunakan SPSS 22 *For Windows*

Langkah-langkah yang digunakan untuk mengetahui rata-rata, standar deviasi, dan varians menggunakan SPSS 22 *For Windows* sebagai berikut:

- 1) Pemasukan data ke SPSS
	- a) Buka lembar kerja baru klik **File-New-Data**
	- b) Menampilkan **variabel view** untuk mempersiapkan pemasukan nama dan property variabel.
- 2) Mengisi Data

Setelah nama variabel didefiniskan, langkah selanjutnya adalah mengisis dara, untuk itu kembalilah ketampilan pada Data View, kemudian isikan data.

- 3) Menyimpan Data
	- a) Dari menu utama SPSS, pilih menu File-Save-As.
	- b) Berilkan nama file untuk keseragaman dengan nama Deskriptif dan tempatkan file pada tempat yang dikehendaki.
- 4) Mengolah Data
	- a) Klik menu Analiyze- Scale-Reability Analyze
- b) Lalu pindahkan nilai siswa pada kotak Dependent List dan kelas ke kontak List.
- c) Pada Display, pilih Statistic
- d) Klik ok
- e) Menyimpan hasil output.<sup>12</sup>

# **1. Uji Normalitas Menggunakan SPSS 22** *For Windows*

Langkah-lamgkah pengujian normalitas dengan menggunakan SPSS 22 *For Windows* sebagai berikut:

- a. masukkan data ke SPSS
	- 1) Buku lembar kerja baru klik *File-New-Data*
	- 2) Menampilkan *variable view* untuk mempersiapkan pemasukan nama dan *property variable.*
	- 3) Kembalikan tampilan pada **Data View**. Isikan data sehingga akan tampak di layar
- b. Mengolah Data
	- 1) Pilih **Analyze Nonparametric Tests Legacy Dialogs 1- Simple K-S**
	- 2) Lalu pindahkan nilai *Pretest* ke kotak **Test Variable List**
	- 3) Lalu klik **Normal** pada **Test**
	- 4) Klik **Ok**

<sup>12</sup> V Wiratna Sujarweni, *SPSS Untuk Penelitian*, h. 194-198

## **2. Uji Homogenitas menggunakan SPSS**

Perhitungan Uji homogenitas dengan menggunakan SPSS 22 *for windows.* 

Langkah-langkahnya sebagai berikut:

- a. Masukkan data ke SPSS
	- 1) Buka lembar kerja baru klik **File-New-Data**
	- 2) Menampilkan **Variabel View** untuk mempersiapkan pemasukan nama dan proferti variabel.
- b. Mengisi Data
	- 1) Kembalikan tampilan pada **Data View**. Isikan data sehingga akan tampak di layar.
- c. Mengolah Data
	- 1) Pilih **Analyze Compare Means One-Way Anova**
	- 2) Masukkan hasil siswa pada kotak **Dependent List** dan masukkan Tes pada **Fector**, sehingga tampak di layar.
	- 3) Klik **Options dan** pada Statistics pilih **Homogeneity of Variance Test,**
	- 4) Klik **Continue**
	- 5) Klik **Ok.**

#### **3. Uji Paired Sampel T** *Test* **menggunakan SPSS**

Uji *t Paired* digunakan untuk ada tidaknya perbedaan rata-rata dua sampel bebas. Dua sampel yang dimaksud adalah dua sampel yang sama namun mempunyai dua data yang berbeda.<sup>13</sup> Analisis Independent sampel T Test dapat dilakukan dengan langkah-langkah sebagai berikut:

1) Pemasukan data

- a) Buka lembar kerja baru klik **File-New-Data**
- b) Menampilkan **Variabel view** untuk mempersiapkan pemasukan nama property variabel.

| c) Variabel pertama | : sebelum             |
|---------------------|-----------------------|
| Name                | : ketik sebelum       |
| Type                | : pilih numeric       |
| Width               | $:$ pilih $8$         |
| Decimal             | : pilih 2             |
| Label               | : pilih ketik sebelum |
| Value               | : pilih none          |
| Missing             | : pilih none          |
| Colums              | : pilih 8             |
| Align               | : pilih right         |
| Measure             | : pilih scale         |
| d) Varibel ke dua   | : sesudah             |
| Name                | : ketik sesudah       |
| Type                | : pilih numeric       |
| Width               | $:$ pilih $8$         |
|                     |                       |

<sup>13</sup> V Wiratna Sujarweni, SPSS Untuk Penelitian, (Yogyakarta: Pustaka Baru Press), h. 100

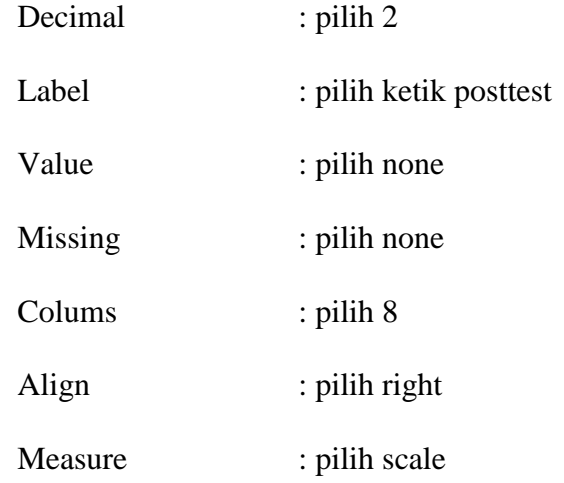

2) Mengisi data

Setelah nama variabel didefiniskan, langkah selanjutnya adalah mengisi data sebelum dan sesudah perlakuan. Untuk itu, kembalilah pada tampilan **Data View**.

a) Menyimpan Data

Data data dapat disimpan dengan prosedur sebagai berikut:

- (1) Dari menu utama SPSS, pilih menu **File-Save As**
- (2) Berikan nama file untuk keseragaman berikan nama paired dan tempatkan file pada **directory** yang dikehandaki.
- 3) Mengolah Data

Langkah-langkah sebagai berikut:

- a. Klik **Analyze-Compare Means-Independent-Sampel T Test**
- b. Masukkan data sebelum dan sesudah pada kotak **Paired variable**  Klik **ok**. 14

<sup>14</sup> *Ibid,* h. 102

## **I. Prosedur Penelitian**

Adapun prosedur penelitian ini terbagi dalam beberapa tahap, yaitu :

- 1. Tahap Perencanaan
	- a. Penjajakan lokasi penelitian dengan berkonsultasi dengan kepala sekolah, dewan guru, khususnya guru kelas V MIN Pembantanan Kecematan Sungai Tabuk Kabupaten Banjar
	- b. Setelah menentukan masalah, maka penulis berkonsultasi dengan pembimbing akademik lalu membuat desain proposal skripsi.
	- c. Menyerahkan proposal skripsi kepada pihak jurusan mohon persetujuan judul.
- 2. Tahap Persiapan
	- a. Mengadakan seminar desain proposal skripsi.
	- b. Memohon surat riset kepada dekan Fakultas Tarbiyah.
	- c. Menyerahkan surat riset kepada sekolah yang bersangkutan dan berkonsultasi dengan guru kelas V MIN Pembantanan untuk mengatur jadwal penenelitian.
- 3. Tahap Pelaksanaan
	- a. Melaksanakan riset di MIN 11 Banjar
	- b. Melaksanakan pembagian teks bacaan yang sudah disiapkan kepas siswasiswa MIN 11 Banjar
	- c. Mengolah data-data yang sudah dikumpulkan.
	- d. Melakukan analisis data.
- e. Menyimpulkan hasil penelitian.
- 4. Tahap Penyusunan Laporan
	- a. Penyusunan hasil penelitian dalam bentuk skripsi.
	- b. Berkonsultasi dengan dosen pembimbing skripsi.
	- c. Selanjutnya akan diperbanyak untuk dipertanggung jawabkan pada sidang munaqasyah skripsi.